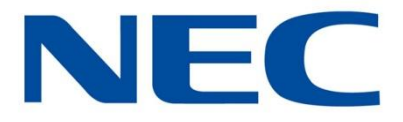

## Business Mobility (IP) DECT

## **DECT G355, G955 and I755 Handsets**

## **Administrator Guide**

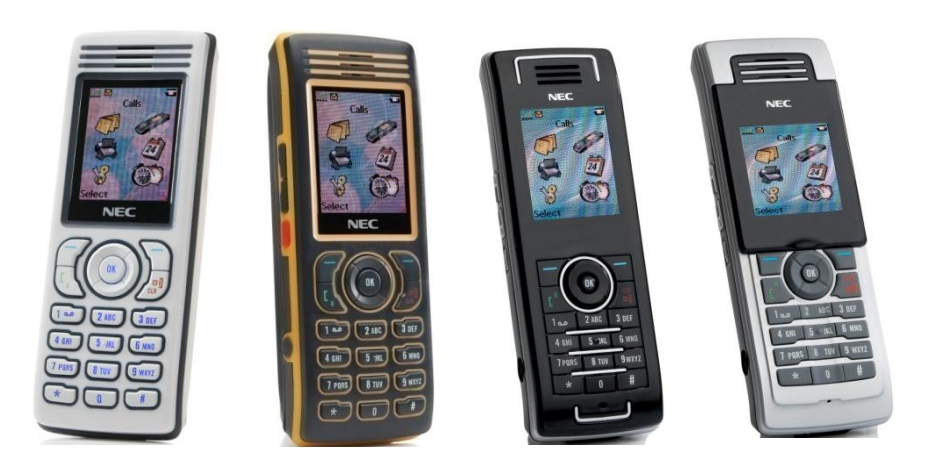

Date: November 2011

Great care has been taken to ensure that the information contained in this handbook is accurate and complete. Should any errors or omissions be discovered or should any user wish to make a suggestion for improving this handbook, they are invited to send the relevant details to:

> **NEC Nederland B.V. P.O. BOX 32 1200 JD HILVERSUM THE NETHERLANDS**

© NEC Nederland B.V. 2011

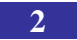

All right are reserved. Reproduction in whole or in part is prohibited without the written consent of the copyright owner. All brand names and product names in this document are trademarks or registered trademarks of their respective companies.

## <span id="page-2-0"></span>**Disclaimer**

NEC reserves the right to revise or make changes or improvements to the products described in the user manual or to this user manual itself at any time without obligation to notify any person of such revision or improvements.

The pictures, icons, screen shots and diagrams used in this user manual have been derived from the G955 DECT Handset and might be slightly different for the G355 and the I755 DECT Handset.

# <span id="page-3-0"></span>**Revision history**

#### **February, 2011**

Creation of the Administrator Guide. Based on the User Manual for the G355, G955 and I755 DECT Handsets, dated October 2009.

#### **November, 2011**

Adapted to handset software v03.09.

# <span id="page-4-0"></span>**Contents**

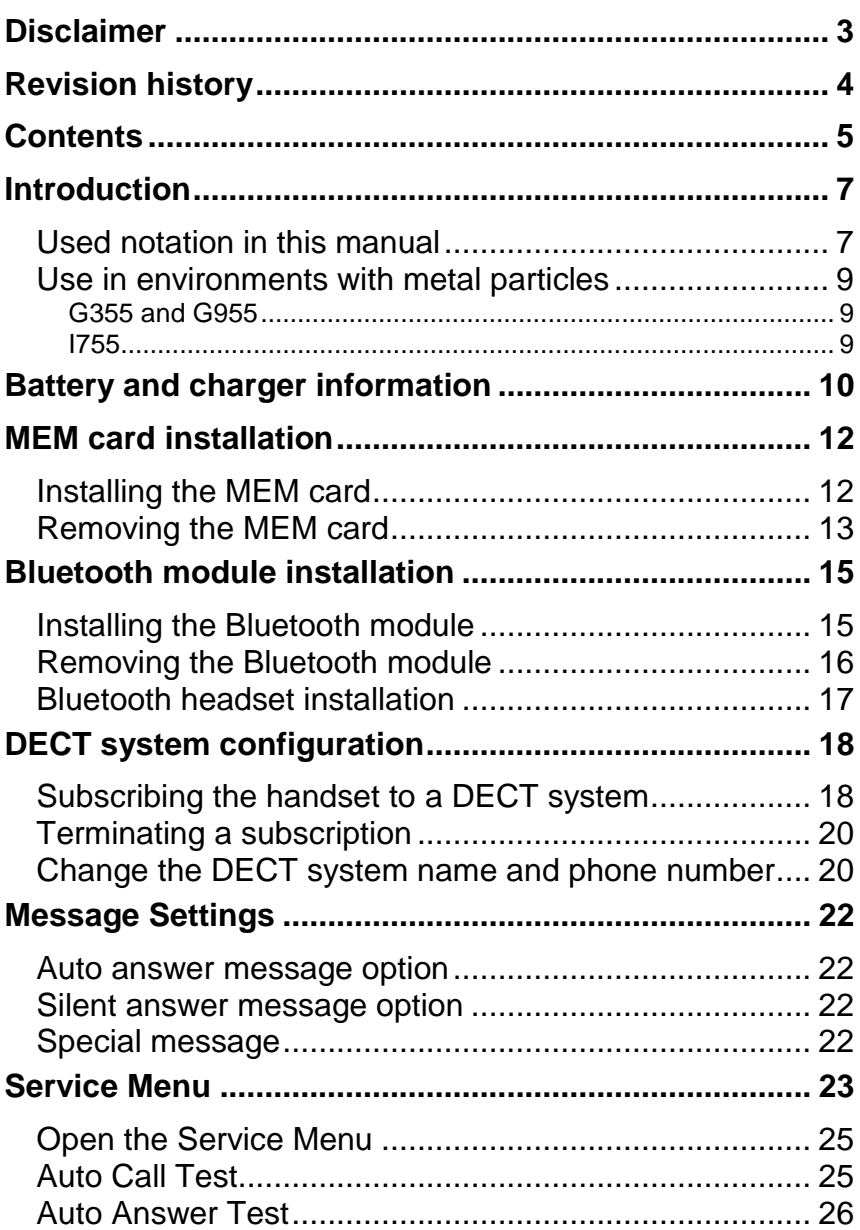

## **Contents**

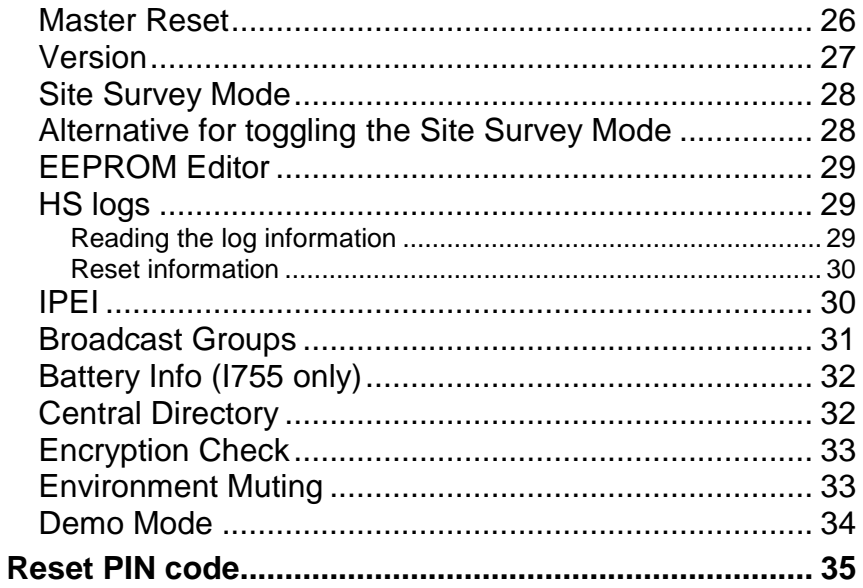

## <span id="page-6-0"></span>**Introduction**

Also refer to the following documents:

- General DECT Handset Information Guide
- G355, G955 and I755 Basic User Manual

NEC Digital Enhanced Cordless Telecommunications (DECT) G355, G955 and I755 Handsets are cordless phones with enhanced features.

The G355 and G955 are suitable for office use.

The I755 DECT Handset complies with IP54 – according to IEC 529 / EN 60529 and thereby offers more sturdiness. The I755 is therefore suitable for industrial and healthcare environments.

NEC G355, G955 and I755 DECT Handsets are compatible both with traditional DECT and IP DECT systems.

The G355, G955 and I755 DECT handsets should only be used in combination with DECT systems delivered by NEC. In order to take advantage of all features the country and network provider specific features should match the features of the NEC system.

## <span id="page-6-1"></span>**Used notation in this manual**

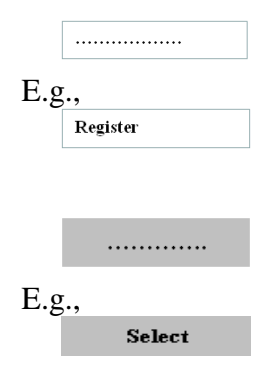

The non-coloured box with text (and possibly some icon) indicates a (menu) selection entry. Use the **UP**/**DOWN NAVIGATION** key to select the appropriate entry.

The grey box with text indicates a soft key selection. Select the appropriate left  $( \Box)$  or right ( ) soft key to execute the indicated action.

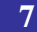

#### **Introduction**

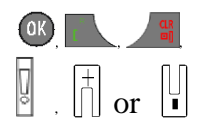

Press the indicated key.

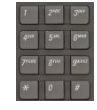

Use the keypad.

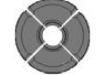

Use (one of) the **NAVIGATION** keys

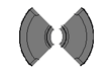

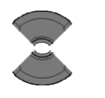

Use **UP** and/or **DOWN NAVIGATION** key.

Use **LEFT** and/or **RIGHT NAVIGATION** key

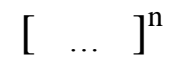

Press (soft) key given between the brackets one or more times

Optional step(s): The following step(s) is (are) optional (and marked by a blue line, i.e.,

- they can be skipped OR
- they are not offered.

 $\rightarrow$  Used when the following actions (steps) depend on some condition. The condition is preceding the arrow, and the next action to be taken is marked by the indicated number (here:  $\mathbf{0}$ ).

> All actions belonging to set of actions to be taken, are marked by an orange line at the beginning of the actions.

### <span id="page-8-0"></span>**Use in environments with metal particles**

#### <span id="page-8-1"></span>**G355 and G955**

The G355 and G955 DECT Handsets are not meant for use in industrial and/or production environments. Using the G355 and G955 DECT Handset in environments with metal particles will cause small metal particles to stick to the loudspeaker and to the earpiece. This will have a deteriorating effect on the quality of the speech as heard by the user of the DECT Handset.

#### <span id="page-8-2"></span>**I755**

The I755 DECT Handset makes use of inductive charging. Because of this the I755 is at some places very magnetic and it will therefore attract metal objects. Metal particles might stick to the I755; this will not affect the operation. Nevertheless NEC strongly recommends using a protective pouch for the I755 DECT handset when it is used in an environment with small metal particles.

## <span id="page-9-0"></span>**Battery and charger information**

The G355, G955 and I755 DECT Handsets use rechargeable Lithium-Ion (3.7V, 650 mAh, 2.4 WH) battery packs. Only use batteries that come with the handset or dedicated spare batteries marked with "Battery Pack for G355/G955" or "Battery Pack for I755" for the G355/G955 resp. the I755 handset. Do not use any other type.

Charge the batteries of the G355 and G955 handset only in combination with either:

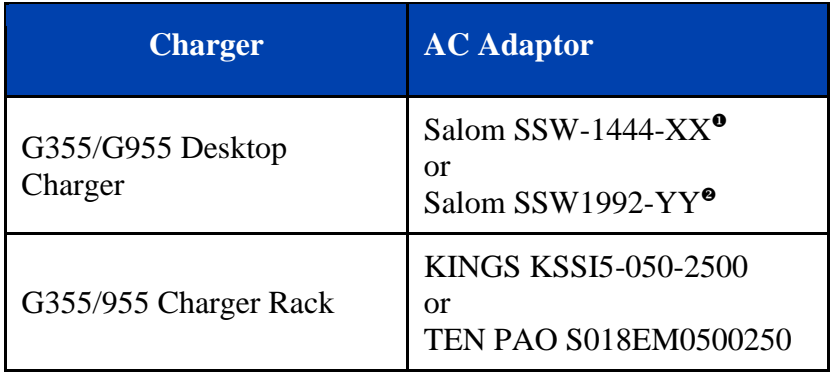

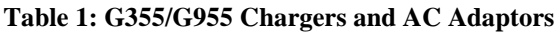

• where  $XX = EU$ , UK, AU or NA • where  $YY = EU$  or UK

Charge the battery of the I755 handset (in the spare battery charge slot or in the handset) only in combination with either:

## **Battery and charger information**

#### **Table 2: I755 Chargers and AC Adaptors**

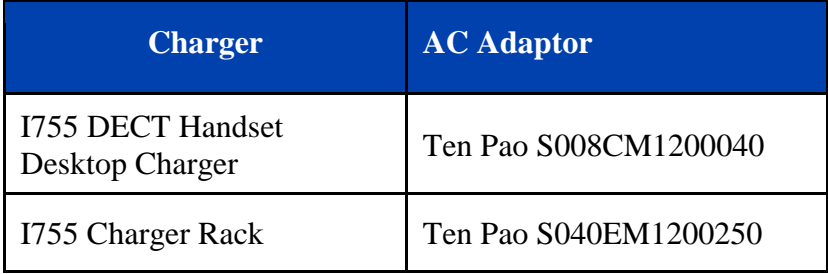

# <span id="page-11-0"></span>**MEM card installation**

The G355, G955 and I755 DECT Handsets can be equipped with a removable memory (MEM) card used to store configuration and user data on. The MEM card allows for:

- 1. Storage of more data than in just the handset's memory;
- 2. Transfer the configuration and user data from one handset to another (e.g., in case a handset becomes defective).

When an empty MEM card is inserted, the configuration of the handset is copied to the MEM card. Note that the DECT subscriptions of the handset are also moved to the MEM card. When you therefore remove the MEM card from the handset you won't be able to make or receive calls with your handset.

When inserting a MEM card with the configuration of some other G355, G955 or I755 DECT Handset then that configuration will be used.

Any configuration changes or new contacts, messages, calendar items and call filter items added after installing a MEM card are stored on the MEM card and not in the handset memory.

The MEM card tray is under the battery pack on the back of the handset. Therefore before you can install or remove the MEM card the battery pack has to be removed from the handset. Reinstall the battery pack after you have installed or removed the MEM card.

Note: To install a new MEM card into the handset, you must extract it from the frame it comes in.

### <span id="page-11-1"></span>**Installing the MEM card**

To install the MEM card in the handset, perform the following steps:

1. Place the handset facedown on a flat surface.

- 2. Remove the battery compartment cover (for the G355 and G955) and the battery.
- 3. Slide in the MEM card from under the two small crescents and press it, as shown in [Figure 1](#page-12-1).
- 4. Ensure that you have inserted the MEM card completely.
- 5. Replace the battery pack.
- 6. G355 and G955: Replace the battery compartment cover.

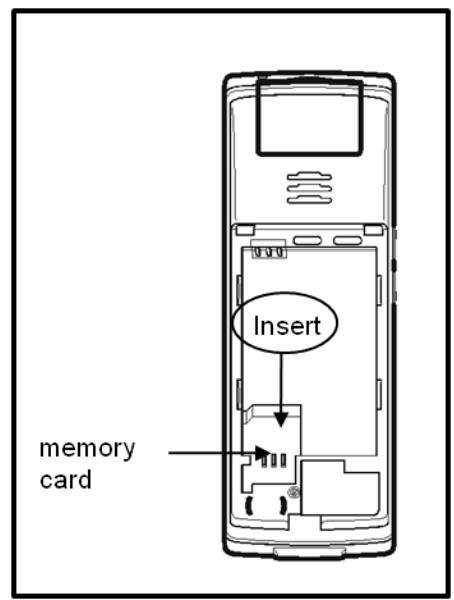

**Figure 1: Installing the MEM card**

### <span id="page-12-1"></span><span id="page-12-0"></span>**Removing the MEM card**

To remove the MEM card from the handset, perform the following steps:

- 1. Place the handset facedown on a flat surface.
- 2. G355 and G955: Remove the battery compartment cover.
- 3. Remove the battery pack.

- 4. Lift up the top-end and slide out the MEM card under the two small crescents, as shown in [Figure 2](#page-13-0).
- 5. Replace the battery pack.
- 6. G355 and G955: Replace the battery compartment cover.

Please don't bend the MEM card too much when removing it, as this might damage the MEM card.

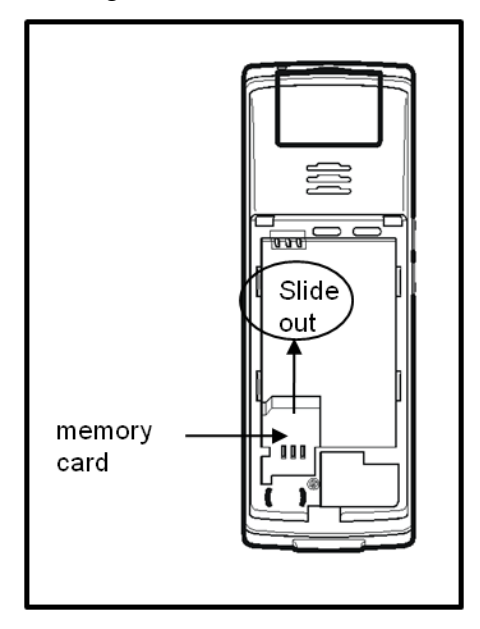

<span id="page-13-0"></span>**Figure 2: Removing the MEM card**

<span id="page-14-0"></span>The G955 and I755 DECT Handsets can be equipped with a radio system to support Bluetooth wireless technology enabled headsets.

The Bluetooth module "dock" is located under the battery pack on the back of the handset. Therefore before you can install or remove the Bluetooth module the battery pack has to be removed from the handset. Reinstall the battery pack after you have installed or removed the Bluetooth module.

## <span id="page-14-1"></span>**Installing the Bluetooth module**

The Bluetooth module is supplied in an ESD bag and comes complete with a Quick (Installation) Guide.

To install the Bluetooth module in a G955 or I755 DECT Handset, perform the following steps:

- 1. Place the handset facedown on a flat surface.
- 2. G955: Remove the battery compartment cover.
- 3. Remove the battery pack.
- 4. Slide the Bluetooth module into the Bluetooth compartment as shown in [Figure 3](#page-15-1) and click the Bluetooth module firmly into place.
- 5. Replace the battery pack.
- 6. G955: Replace the battery compartment cover.

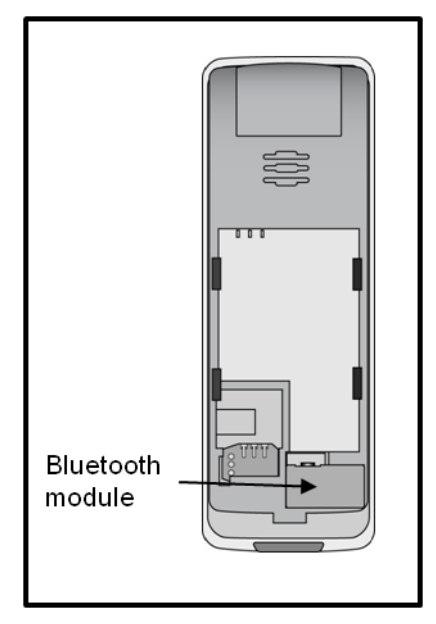

**Figure 3: Bluetooth module installed**

## <span id="page-15-1"></span><span id="page-15-0"></span>**Removing the Bluetooth module**

To remove the Bluetooth module from a G955 or I755 DECT Handset, perform the following steps:

- 1. Place the handset facedown on a flat surface.
- 2. G955: Remove the battery compartment cover
- 3. Remove the battery pack.
- 4. Pull the Bluetooth module from the compartment as shown in [Figure 4](#page-16-1).
- 5. Replace the battery pack.
- 6. G955: Replace the battery compartment cover.

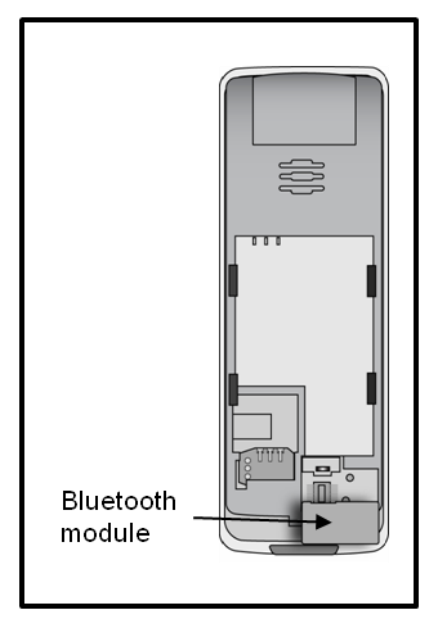

**Figure 4: Bluetoooth module removed**

## <span id="page-16-1"></span><span id="page-16-0"></span>**Bluetooth headset installation**

Installation of a Bluetooth headset on the G955 or I755 handset with a Bluetooth Module is described in the G355, G955 and I755 User Manual.

# <span id="page-17-0"></span>**DECT system configuration**

## <span id="page-17-1"></span>**Subscribing the handset to a DECT system**

The handset has to be subscribed to at least one DECT system before it can be used to make a call. The handset can operate with a maximum of four (with a MEM card: eight) DECT systems, for which the handset stores the name of the system in a subscription record. The subscribed name appears on the handset display whenever the handset enters the range of the DECT system.

To subscribe to a DECT system you need the following information:

- 1. **PARK code**: A unique identifier of the DECT system. Use a PARK code during the subscription procedure only if more than one DECT system overlaps in your location.
- 2. **DECT system name**: The name of the system to which the handset is subscribed.
- 3. **Phone number**: The local phone number of the DECT handset.

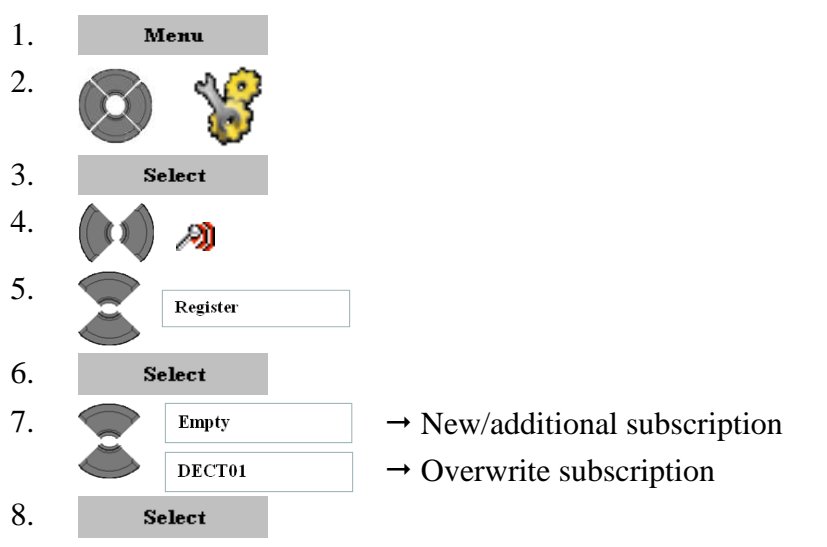

### **DECT system configuration**

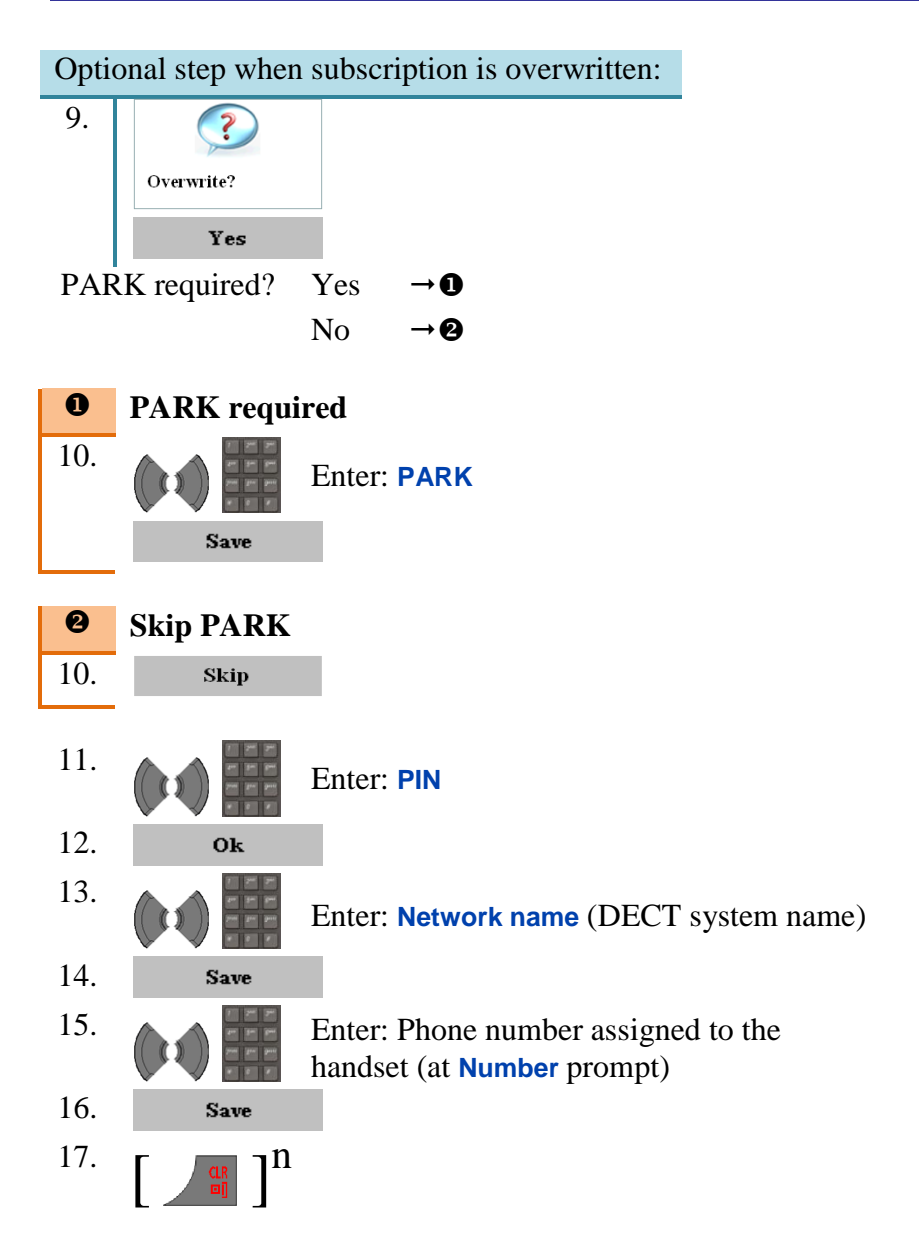

#### **DECT system configuration**

## <span id="page-19-0"></span>**Terminating a subscription**

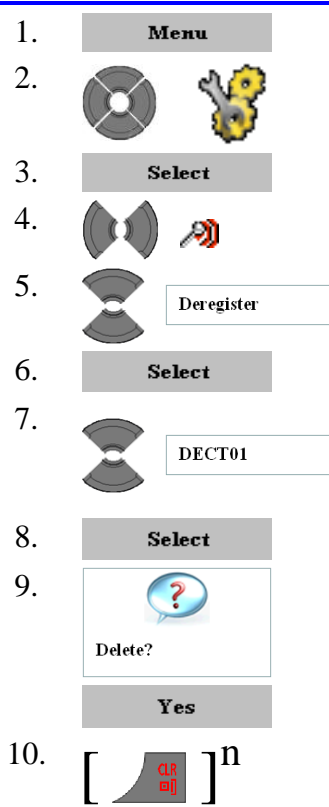

7. Choose the subscription (by the name of the DECT system – here: **DECT01**) to be removed

## <span id="page-19-1"></span>**Change the DECT system name and phone number**

The DECT system name and phone number displayed on the DECT handset can be changed after subscription.

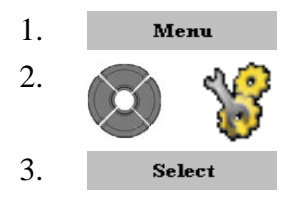

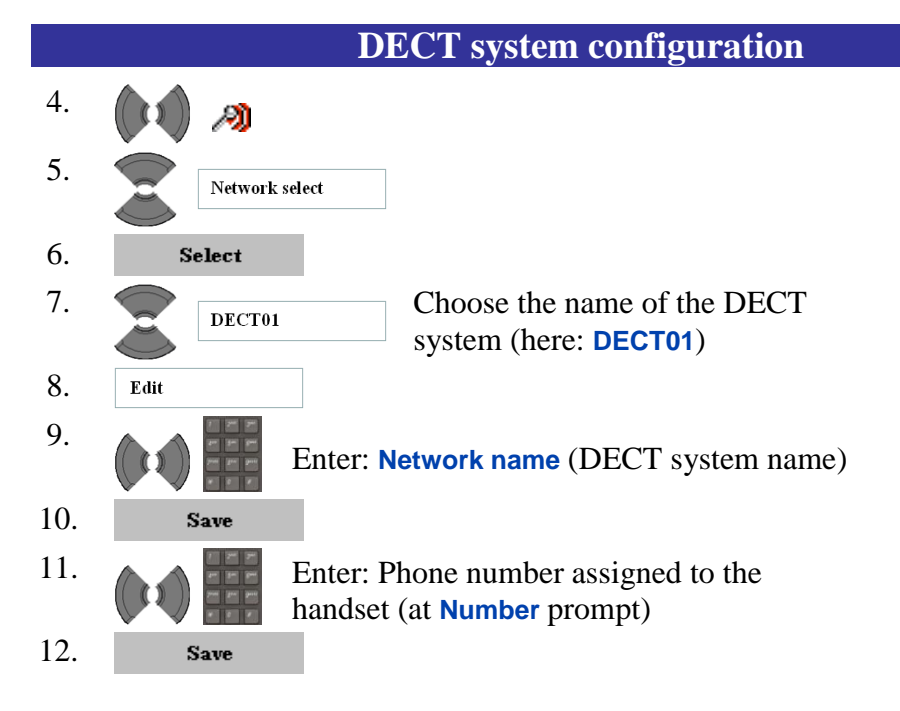

# <span id="page-21-0"></span>**Message Settings**

### <span id="page-21-1"></span>**Auto answer message option**

When the **Auto answer msg** option is set (**On**) then upon receipt of a special emergency message a loud speaking call will be set-up automatically from the handset to the in the special message defined telephone number. Before setting up the call automatically a warning beep is given to the user.

### <span id="page-21-2"></span>**Silent answer message option**

When the **Silent answer msg** option is set (On) then upon receipt of a special emergency message automatically a loud speaking call or a "listen to me" call will be set-up automatically from the handset to the in the special message defined telephone number. Contrary to the **Auto answer msg** option, no warning beep is given to the user before setting up the call automatically. Please be careful using this option as it might violate the privacy of the user.

### <span id="page-21-3"></span>**Special message**

The special message refered to in the previous chapters contains, in relation to the two given message option, information with respect to the following:

- Whether or not warning beep is given
- Whether or not an axisting call is released
- Whether a one- or two-way connection is set up
- The destination number to which the call is to be set up

To sent the special message an application has to be used (it cannot be sent from another DECT handset). More information on the format and use of the special message can be found in the DMLS Client Interface Description which can be obtained from through the NEC UNIVERGE Solution Partner (USP) Program.

<span id="page-22-0"></span>For special use and to be used by authorized personnel only the DECT handsets offer a Service Menu.

#### **Table 3: Service Menu**

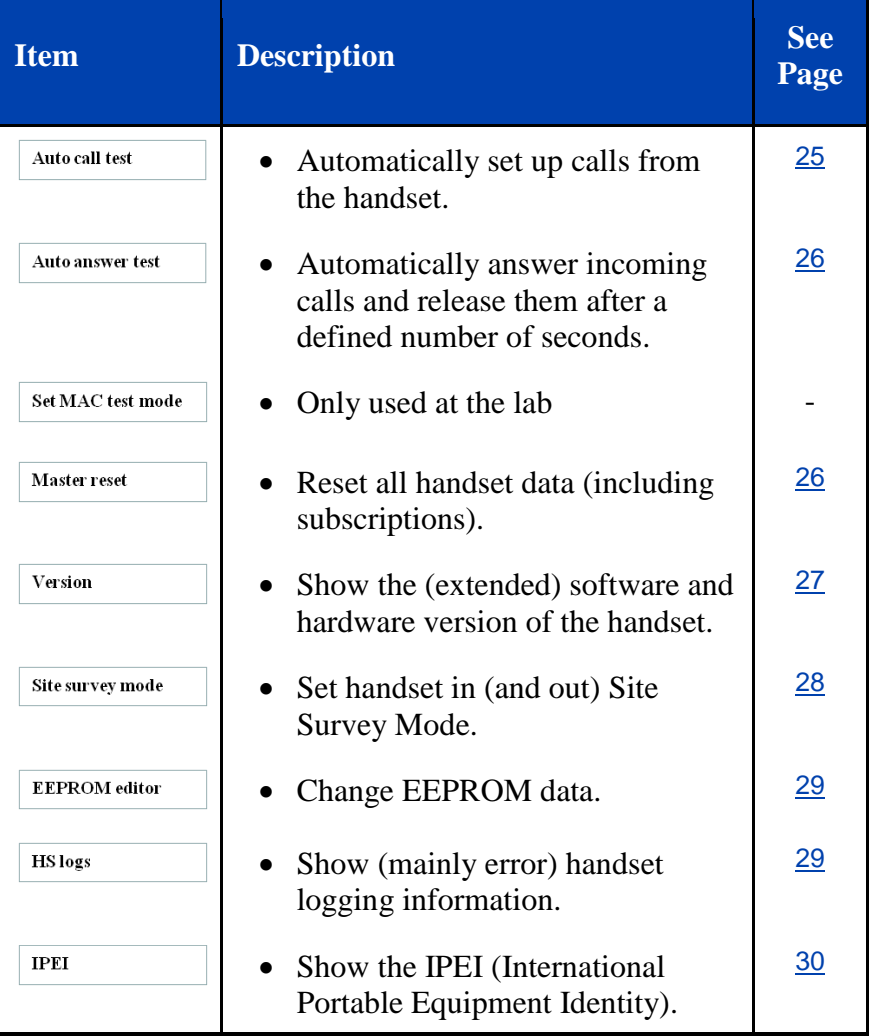

#### **Table 3: Service Menu**

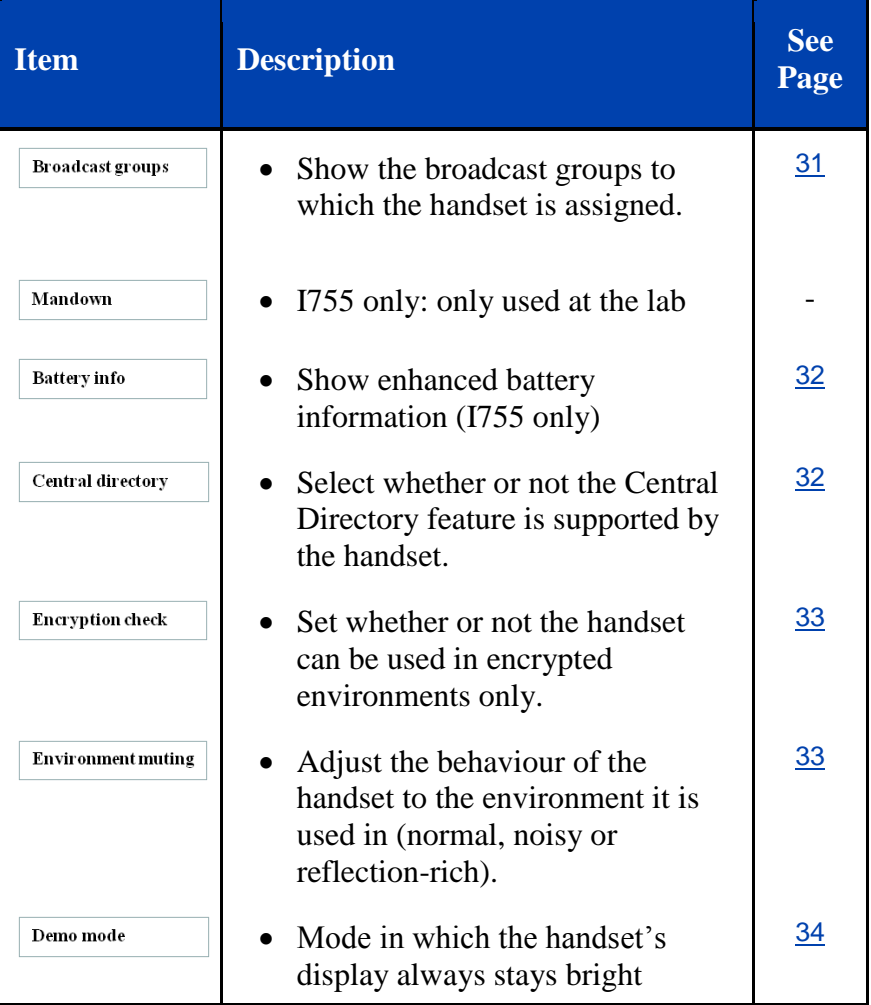

## <span id="page-24-0"></span>**Open the Service Menu**

1. Menu 2.

Give: service menu password<sup>1</sup>

## <span id="page-24-1"></span>**Auto Call Test**

Use the Auto call test function to set-up calls from the DECT handset automatically:

[Open the Service Menu](#page-24-0)

 $\overline{a}$ 

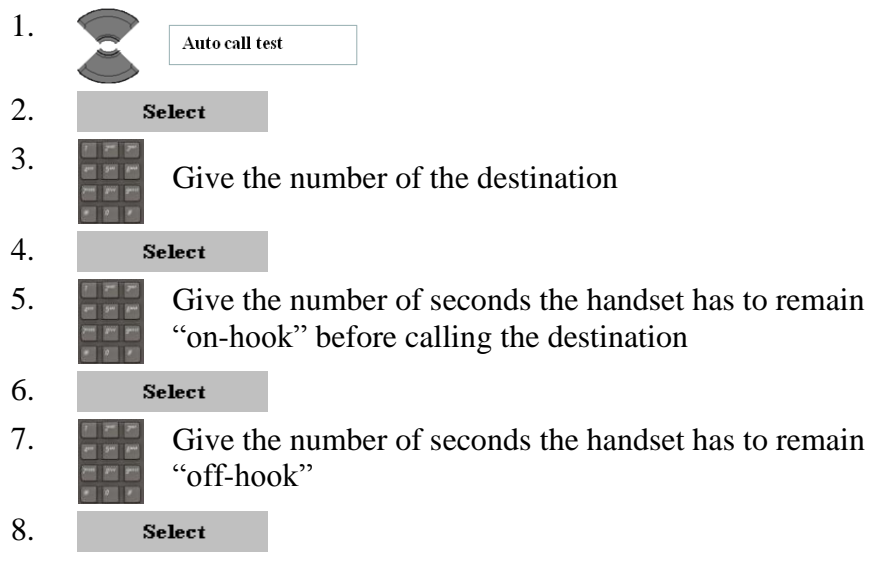

The handset will immediately call the destination, stay off-hook for the indicated number of seconds, release the call by going onhook, wait for the "on-hook" number of seconds, and start from the beginning.

 $<sup>1</sup>$  If you do not have the password to access the handset's service menu, please</sup> obtain this from the NEC Support Helpdesk.

To stop the Auto call test:

1. [Open the Service Menu](#page-24-0)

2.  $\int \frac{dR}{r}$ n

## <span id="page-25-0"></span>**Auto Answer Test**

Use the Auto answer test to automatically answer calls to the handset and release the call after the defined number of seconds:

1. [Open the Service Menu](#page-24-0)

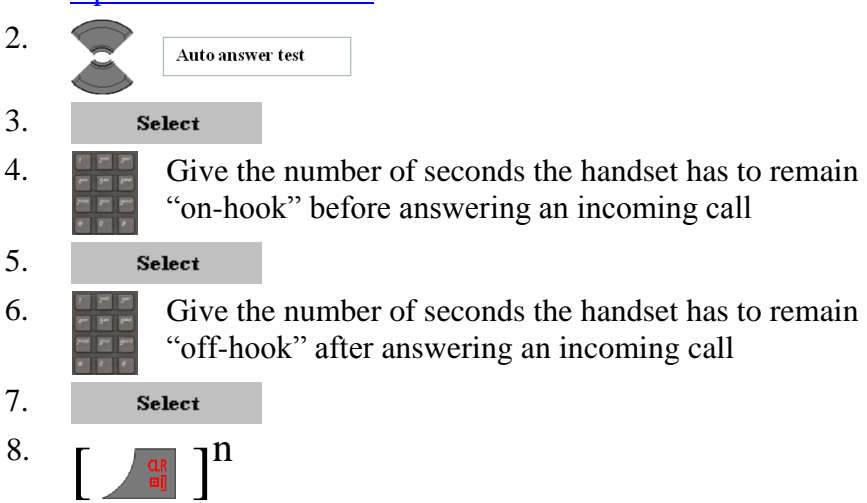

To stop the Auto answer test:

1. [Open the Service Menu](#page-24-0)

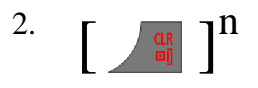

## <span id="page-25-1"></span>**Master Reset**

Use the Master reset to set all data of the handset and memory card back to factory defaults:

1. [Open the Service Menu](#page-24-0)

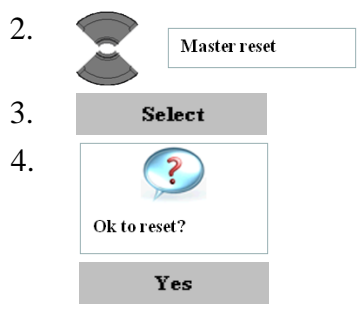

After the data is reset the handset restarts.

## <span id="page-26-0"></span>**Version**

Use Version to display extended handset information; note that the normal **Status** commend shows more or less the same information:

1. [Open the Service Menu](#page-24-0)

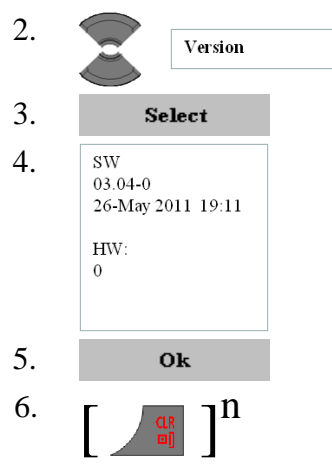

## <span id="page-27-0"></span>**Site Survey Mode**

Use this command to let the handset show the site survey information at the top of the display – please turn to the Site Survey Manuals for more information.

1. [Open the Service Menu](#page-24-0)

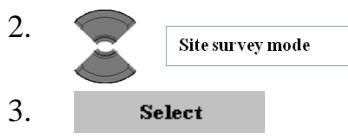

To use the handset "normally" (but keep showing the site survey information):

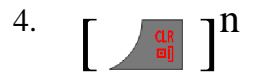

To leave the site survey mode:

1. [Open the Service Menu](#page-24-0) 2. Site survey mode 3. **Select** n  $\frac{a_R}{a_R}$ 

## <span id="page-27-1"></span>**Alternative for toggling the Site Survey Mode**

The following is an alternative to bring the handset in and out of the the site survey mode:

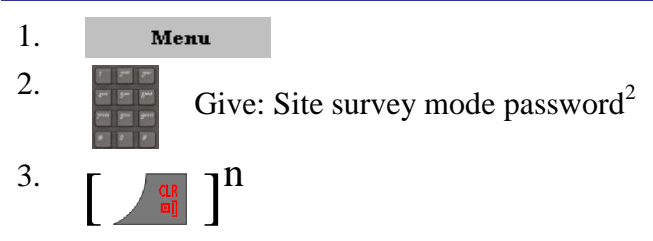

## <span id="page-28-0"></span>**EEPROM Editor**

By means of the EEPROM editor it is possible to change information in the EEPROM. Using this option incorrectly might make the handset non-workable and therefore changing EEPROM data should only be done upon explicit request by the  $3<sup>rd</sup>$  or  $4<sup>th</sup>$ line NEC service personnel.

## <span id="page-28-1"></span>**HS logs**

 $\overline{a}$ 

By means of this command by the HS (Handset) logged information on exceptions, errors and use of memory and addresses can be read out. Please do not interpret the information, but only supply it to the  $3<sup>rd</sup>$  or  $4<sup>th</sup>$  line NEC personnel on their request.

### <span id="page-28-2"></span>**Reading the log information**

Do the following to read out the error log information:

1. [Open the Service Menu](#page-24-0)

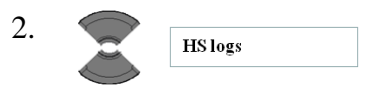

 $2<sup>2</sup>$  If you do not have the password for the Site survey mode, please obtain this from the NEC Support Helpdesk.

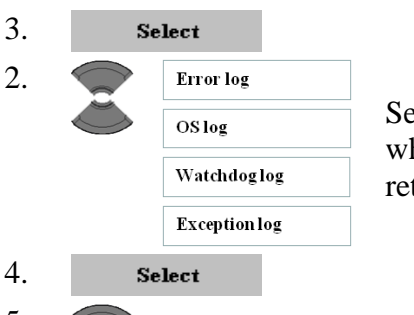

Select the appropriote log from which information is to be retrieved

5. If necessary: scroll through the information  $\begin{bmatrix} 1 & 1 \\ 0 & 0 \end{bmatrix}$ n

#### <span id="page-29-0"></span>**Reset information**

To reset/clear all the information in the various logs:

1. [Open the Service Menu](#page-24-0) 2. **HS** logs 3. **Select** 4. Clear all logs

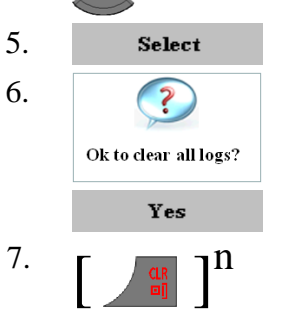

## <span id="page-29-1"></span>**IPEI**

Use this to read out the unique value of thehandsets International Portable Equipment Identity.

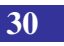

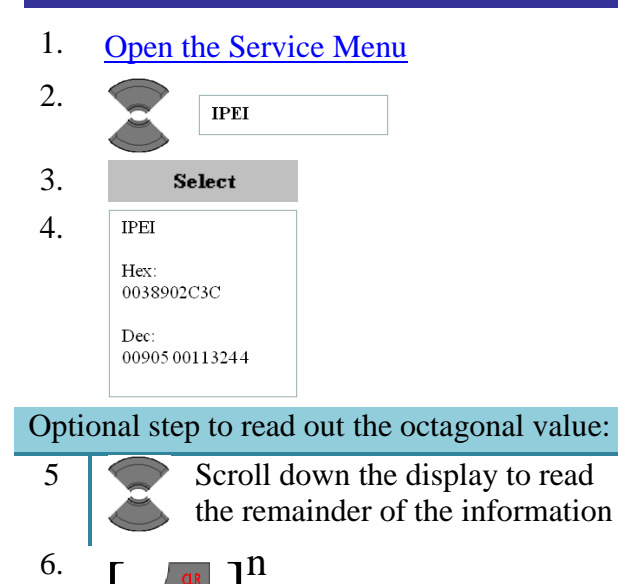

## <span id="page-30-0"></span>**Broadcast Groups**

 $\begin{bmatrix} 1 & 0 & 0 \\ 0 & 0 & 0 \\ 0 & 0 & 0 \end{bmatrix}$ 

Use this to read out to which broadcast groups the handset is assigned. Note that group 000 is not shown as every handset is always assigned to this group when broadcast messaging is enabled in the system.

1. [Open the Service Menu](#page-24-0)

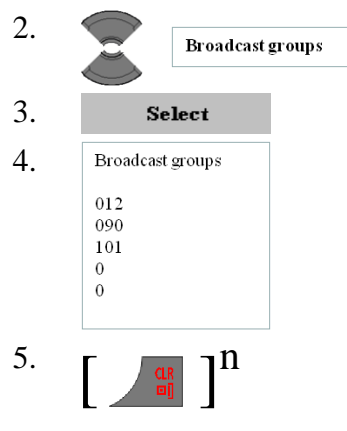

## <span id="page-31-0"></span>**Battery Info (I755 only)**

At some cases the NEC  $3<sup>rd</sup>$  or  $4<sup>th</sup>$  line staff might require enhanced information on the I755 battery. This action is used to read out this information.

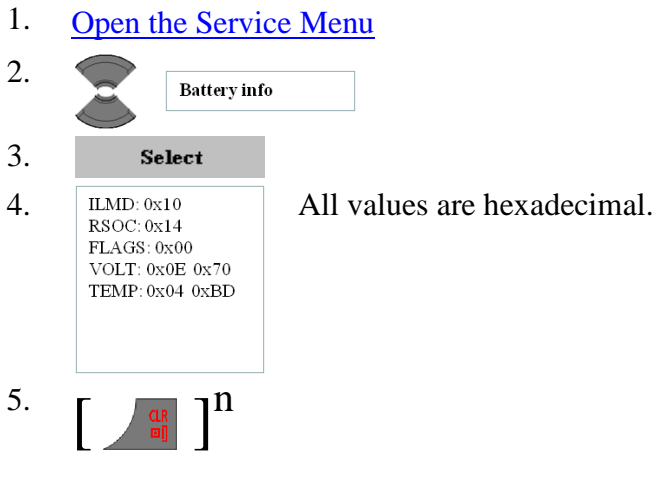

## <span id="page-31-1"></span>**Central Directory**

This is used to select whether or not the Central Directory feature is supported by the handset.

From software v03.09 it is possible to select up to 8 Central Directories, allowing the use of 8 distinctive Central Directories. The use of this enhancement to the Central Directory feature needs to be supported by the CDA application, which is not yet available; hence the DECT system only supports one Central Directory.

1. [Open the Service Menu](#page-24-0)

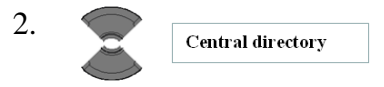

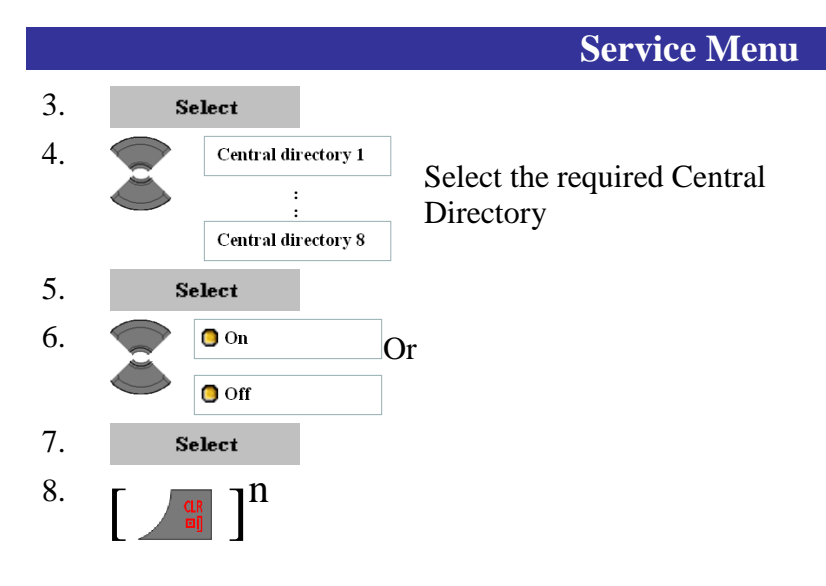

## <span id="page-32-0"></span>**Encryption Check**

This is used to determine whether or not the handset can be used to make encrypted calls only. It is strongly advised not to set this check to **Off** as that increases the risk of unauthorized listening in to calls being made to and from the handset.

1. [Open the Service Menu](#page-24-0)

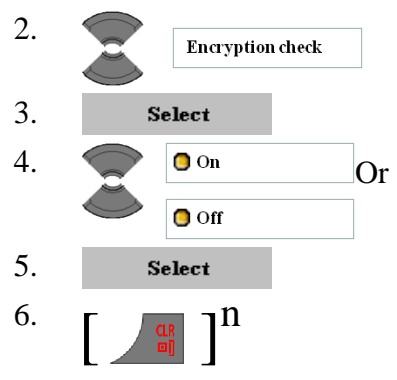

## <span id="page-32-1"></span>**Environment Muting**

This is used to adjust the muting behavior of the handset with respect to dealing with so called "bit errors" in the voice RTP

stream. If the user experiences a lot of mutes in calls he makes, then changing the environment muting could improve the speech quality.

<span id="page-33-1"></span>1. [Open the Service Menu](#page-24-0)

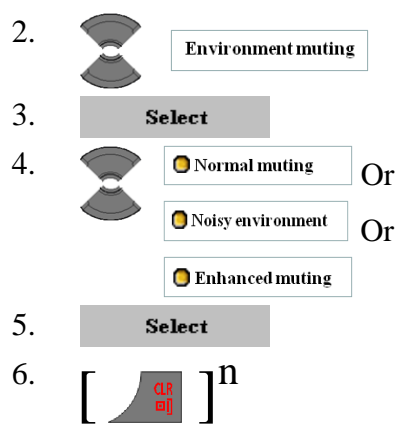

Select the required setting to give optimum voice quality.

### <span id="page-33-0"></span>**Demo Mode**

This is used to set the handset in a mode that the display is always fully lit. As this mode requires quite some power consumption it is advised only to use this for a short period or when the handset is for a longer time on the charger (e.g., during a demonstration).

1. [Open the Service Menu](#page-24-0)

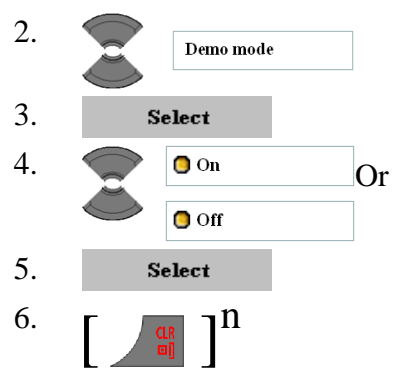

## <span id="page-34-0"></span>**Reset PIN code**

When the user of the handset has forgotten the **PIN code** then certain settings cannot be changed, nor can the user turn on the handset if the **Phone lock** is set. There is no possibility to retrieve the **PIN code** and the only way to make such the handset useable again is *resetting it to the factory defaults* (hence all data is reset, including the subscription data) by the following procedure:

Optional steps when handset is not yet turned off:

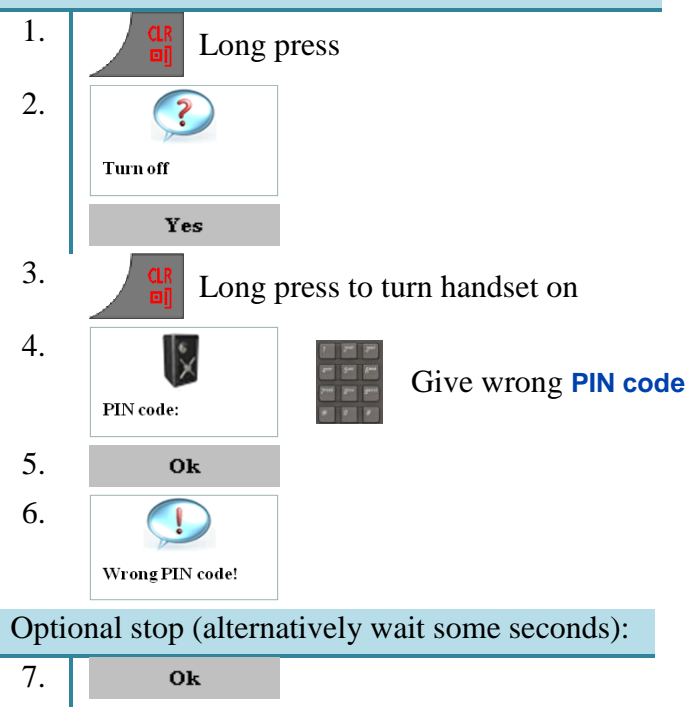

**Reset PIN code**

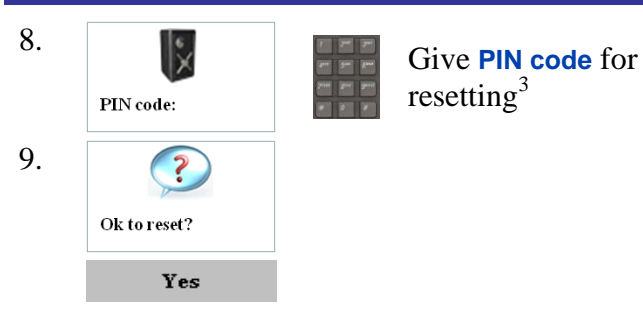

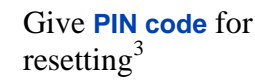

 $3$  If you do not have the PIN code to reset the handset to the factory defaults, please obtain this from the NEC Support Helpdesk.

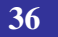

 $\overline{a}$